**ممفات مبتكره لتدعيم برنامج Word Microsoft لتدوين مقامات الموسيقى العربية باستخدام لوحة المفاتيح**

**)1( د/عمي ممدوح محمد احمد**

**المقدمة:**

تطورت الموسيقى العربية عبر العصور حتى استقرت على ما هو عليه ، وفي ظل التطورات التكنولوجية ظهرت العديد من البرامج المختلفة في التدوين الموسيقى واجتهد كثيراً من الباحثين والمهتمين بتطوير الموسيقي بالاهتمام بالموسيقي العربية وإدخال الرموز والعلامات  $\frac{1}{2}$ الموسيقية الشرقية من خفض ورفع ليذه البرامج مما اسيم في دعم الميتمين بكتابة النوت الموسيقية رييسر عليهم عملية تدوين الجمل اللحنية ، وعلى الرغم من ذلك فيعاني كثيرا من الباحثين المتخصصين في الموسيقى العربية في كتابة وتدوين المقامات العربية في أبحاثيم عمى الرغم من تنوع البرامج الموسيقية للتدوين ، فكثيراً منهم من ليس لديه الخبرات الكافية في استخدام مثل هذه البرامج فيلجأ إلى تقطيع وتركيب النغمات على هيئة صور وتعديلها لنكوين المقامات ثم وضعها في برنامج النصوص (Microsoft Word) فكثيرا تظهر الصورة بشكل غير واضح وسيئة ، فيمجأ الكثير منيم إلى كتابة المقامات والعالمات الموسيقية بخط اليد في أبحاثيم. لذلك أهتم الباحث بابتكار ملفات لتدعيم برنامج (Microsoft Word) لتدوين مقامات الموسيقى العربية مباشرةً وبدون برامج مما يسهم بشكل مبسط وسلس في كتابة الابعاد والأجناس الشرقية ودعم الباحثين في ابحاثهم دون اللجوء إلى الكتابة التقليدية أو الكتابة بخط اليد. **مشكمة البحث: -**

كثيراً من الباحثين ليس لديهم الخبرة الكافية في استخدام برامج التدوين الموسيقي ويجيدون الكثير من المشاكل في تدوين علامات التحويل أو الأبعاد أو حتى الأجناس مما يلجؤ إلى كتابتها بخط اليد، لذلك ابتكر الباحث ملفات لتدعيم برنامج (Microsoft Word) لتدوين أبعاد وأجناس الموسي ً قى العربية مباشرة بدون برامج مما يسيم بشكل كبير في تسييل عممية تدوين العالمات والأجناس المختلفة.

### **أهداف البحث: -**

-1 التعرف عمى الطريقة المبتكرة لتدوين مقامات الموسيقى )Word Microsoft).

1

1 - دكتوراة - مدرس بكمية التربية النوعية - جامعة اسيوط - تخصص موسيقى عربية "آلة الناي".

-2 التعرف عمى الممفات المبتكرة من قبل الباحث لتدعيم برنامج )Word Microsoft )لتدوين مقامات الموسيقى العربية. -3التعرف عمى كيفية استخدام لوحة المفاتيح في تدوين لتدوين مقامات الموسيقى العربية. **أهمية البحث: -** يسيم ىذا البحث بتسييل عممية تدوين مقامات الموسيقى العربية في برنامج ) Microsoft

Word) مباشرةً. **أسئمة البحث: -** -1 ما ىي الطريقة المبتكرة المبتكرة لتدوين مقامات الموسيقى العربية في برنامج ) Microsoft Word)؟ -2 ما ىي الممفات المستخدمة لتدعيم برنامج )Word Microsoft )لتدوين مقامات الموسيقى العربية؟ -3 كيف يمكن استخدام لوحة المفاتيح لتدوين مقامات الموسيقى العربية؟ **حدود البحث:** تقتصر عمى برنامج )Word Microsoft) **إجراءات البحث: منهج البحث:** يتبع ىذا البحث المنيج الوصفي )تحميل محتوى(. **عينة البحث:** مقامات الموسيقى العربية **أدوات البحث:** -1 جياز الحاسوب. **font creator** برنامج -2 -3 الممفات المبتكرة من قبل الباحث مصطلحات البحث: **االبتكار:** 

هو إيجاد حل جديد وأصبل لمشكلة علمية أو عملية أو فنية أو اجتماعية، ويقصد بالحل الذي لم يسبق صاحبه فيه أحد. <sup>(י)</sup>

1 - عبد الواحد حمد الكبيسي: " **تنمية التفكير بأساليب مشوقة "، الطبعة األولى**، دار ديبونو لمطباعة والنشر والتوزيع، عمان، 2007م ، ص.109

1

**التدوين: -**

مجموعة خاصىة من العلامات والرموز ذات أشكال مختلفة ولكل منها قيمة زمنية تهدف إلى حفظ المؤلفات الموسيقية. <sup>(י)</sup> **الدراسات السابقة المرتبطة بالبحث: - الدراسة األ ولى: -** " فاعمية التعمم االلكتروني في تنمية بعض ميارات التدوين الموسيقي لدي طالب التربية

الموسيقية"<sup>(٢)</sup>

**تهدف الدراسة إلي**: تنمية ميارات التدوين الموسيقي لدى طالب الفرقة الثانية بقسم التربية الموسيقية باستخدام برنامج Encore، و يتبع ىذا البحث المنيج: - التجريبي ذو المجموعة الواحدة **اتفقت الدراسة السابقة مع الدراسة الحالية في:** األىتمام بالتدوين الموسيقي

**واختمفت الدراسة السابقة مع الدراسة الحالية في:** المنيج المتبع حيث تتبع الدراسة الحالية المنيج الوصفي وأختمفت ايضا في التدوين الموسيقي عمى برنامج برنامج Encore**، اما الدراسة الحالية**  ال تعتمد عمى البرامج الموسيقية في التدوين **الدراسة الثانية: -**

" توظيف برنامج موسيقي يستخدم الكمبيوتر في مصاحبة الأناشيد والأغاني المدرسية لبعض معلمي المدارس "<sup>(٣)</sup>

**تهدف الدراسة إلي**:

توظيف برنامج مقترح لوضع المصاحبة الإيقاعية والأصوات البشرية والمؤثرات الصوتية للألحان المطموب الغناء معيا من خالل الكمبيوتر لبعض معممي المدارس، ويتبع ىذا البحث المنيج-: التجريبي ذو المجموعة الواحدة.

**اتفقت الدراسة السابقة مع الدراسة الحالية في:** توظيف آلة الحاسوب لخدمة المجال الموسيقي.

 $\overline{a}$ 

2 - أميرة سيد فر ج، جمال السيد دفاحو، مني مصطفي زيتونة: **" فاعمية التعمم االلكتروني في تنمية بعض مهارات التدوين الموسيقي لدي طالب التربية الموسيقية "،** بحث منشور، ع،1 مجمة كمية التربية، جامعة بورسعيد، 2012م. -9 مرام جالل توفيق زكي: **" توظيف برنامج موسيقي يستخدم الكمبيوتر في مصاحبة األناشيد واألغاني المدرسية لبعض** <mark>معلمي المدارس "،</mark> بحث منشور ، مجلة كلية التربية النوعية، جامعة القاهرة، ع ١٧، ٢٠١١م.

<sup>1</sup> - نجوى أحمد رستم بسطاوي محمود: "**طريقة مقترحة لمتدوين الموسيقي آللة البيانو عند المكفوفين** "، بحث منشور، عr، مجلة كلية التربية النوعية، جامعة القاهرة، ٢٠١٧م، ص٢٦١.

**واختمفت الدراسة السابقة مع الدراسة الحالية في:** المنيج المتبع حيث تتبع الدر اسة الحالية المنيج الوصفي وأختلفت ايضا في توظيف الحاسوب لوضع المصاحبة الإيقاعية والأصوات البشرية والمؤثرات الصوتية لأللحان المطموب الغناء لمعممي المدارس من خالل استخدام برنامج **Acid Pro، اما الدراسة الحالية** توظيف الحاسوب لتدوين أجناس وأبعاد الموسيقى العربية من خالل ممفات مبتكرة بصيغة )ttf )من قبل الباحث واستخداميا عمى برنامج )Word Microsoft)**. الدراسة الثالثة: -**

" تطويع برنامج الحاسوب PowerPoint Microsoft كوسيمة مساعدة لتحسين أداء األناشيد المدرسية على آلة "<sup>(י)</sup>

**تهدف الدراسة إلي**: تفعيل دور برنامج الحاسوب PowerPoint Microsoft لتيسير عزف األناشيد المدرسية بدولة الكويت وتحسين أدائيا عمى آلة البيانو، ومساعدة دارسي آلة البيانو للوصول إلى الأداء الجيد لهذه الأناشيد من خلال تحليلها عزفياً ودراسة الصعوبات التقنية والأدائية بها ويتبع هذا البحث المنهج :– الوصفي (تحليل محتوى). **اتفقت الدراسة السابقة مع الدراسة الحالية في:** المنيج المتبع و توظيف برنامج Microsoft

بشكل عام في المجاالت الموسيقية.

**واختمفت الدراسة السابقة مع الدراسة الحالية في:** األىتمام بدارسي آلة البيانو و توظيف Microsoft PowerPoint عزف الأناشيد المدرسية بدولة الكويت وتحسين أدائها على آلة البيانو ، اما الدراسة الحالية الأهتمام بباحثي الموسيقى العربية في توظيف Microsoft word لتدوين مقامات الموسيقى العربية من خالل ممفات مبتكرة من قبل الباحث بصيغة )ttf). **اإلطار النظري: -**

**التدوين الموسيقى**:

ىو مجموعة من الرموز واألشكال التي يقوم المؤلف الموسيقي بواسطتيا تسجيل أفكاره الموسيقية على الورق، وذلك حتى يستطيع المؤدي الموسيقي تفسيرها وتحويلها لعمل فني. <sup>(י)</sup> (١– ص٤١٩)

4 - نجوى أبو النصر، وائل عمر صدقي: **" تطويع برنامج الحاسوب PowerPoint Microsoft لتيسير عزف األناشيد المدرسية بدولة الكويت وتحسين أدائها عمى آلة البيانو "** ، بحث منشور ، المؤتمر العممي الثاني لمبيئة ، كمية التربية الموسيقية، جامعة حلوان، ٢٠٠٦م.

1

**المقامات العربية: -**

إن الموسيقى العربية زاخرة بمقاماتيا التي تحمل أسماء كثيرة قد يعجز الكثيرون مننا عمى استخداميا، رغم أنيا تصوير لمقام معين عمى درجة معينة ومن السيل ان تحمل اسم الدرجة التي يني عليها المقام <sup>(٢)</sup> • (٢ − ص٢٢٤). فالمقام عبارة عن ثماني نغمات متتالية يحصر بينهم سبع مسافات ويتكون من جنس الأصل وجنس الفرع.

**األجناس: -**

الجنس يتكون من أربع درجات صوتية، وعند التحميل نجد أن كل مقام يتكون من جنسين اساسيين يمثالن ىيكل المقام وكذلك يتكون المقام من اجناس اخرى فرعية تشترك في تركيب المقام ايضا. (٦– ص٨)

الأ**بعاد** :-<sup>(٣)</sup>

وىي المسافة بين نغمتين متتاليتين

**أنواع األبعاد: -**

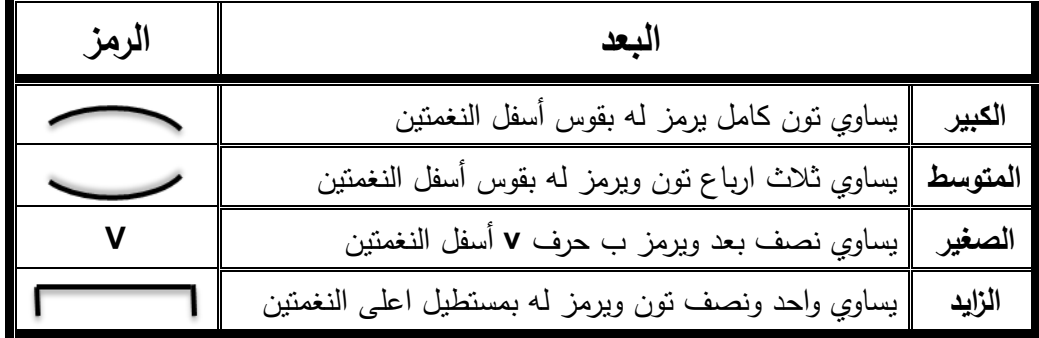

1 - ايمن حسن عمي: "**فاعمية طريقة )TAB (Tablature التدوينية آللة الجيتار في تعميم آلة العود لمدارس الغير متخصص**"، المؤتمر العممي الثاني: الدراسات النوعية و متطمبات المجتمع وسوق العمل، مج،2 كمية التربية النو عية، جامعة عين شمس، 2015م، ص.143

 $\overline{a}$ 

 وابداع، رابطة األدب الحديث، 2 - سميرة صالح: **" تنمية مهارة تصوير النغم عمى آلة الكمان العربي"**، بحث منشور، فكر ج۷۶، ۲۰۸ م، ص ۳۲٤.

3 - سيير عبد العظيم: **" اجندة الموسيقى العربية"**، دار الكتب القومية، القاىرة، ،1984 ص.11

## **:)Microsoft Word(**

ىو أحد البرامج الموفرة ضمن حزمة أوفيس وىو مخص[ص](https://ar.wikipedia.org/wiki/%D9%85%D8%B9%D8%A7%D9%84%D8%AC_%D9%83%D9%84%D9%85%D8%A7%D8%AA) [لمعالجة الكممات](https://ar.wikipedia.org/wiki/%D9%85%D8%B9%D8%A7%D9%84%D8%AC_%D9%83%D9%84%D9%85%D8%A7%D8%AA) وبحيث يتيح إدخال الكلمات بصيغة إلكترونية على وثائق افتراضية ومن ثم معالجتها وإخراجها بالشكل المطلوب  $\frac{1}{2}$ حسب حاجة المستخدم بحيث يمكن طباعتيا عمى طالئح ورقية أو إبقائيا عمى صيغتيا الإلكترونية<sup>(۱)</sup>

### **تعميق الباحث**

ولمكتابة عمى ميكروسوفت ووارد البد ان تتوفر ممفات بصيغة TTF وىي موجودة بالفعل بعض منها عند تحميل نسخة الووارد وهي اداة تمكن المستخدم من الكتابة بجميع اللغات فهي عبارة عن رموز للحروف والارقام يتم تجميعها ويظهر الناتج النهائي جمل او ارقام. **صيغة** TTF:

ىو مخطط تم تطويره بواسطة Apple في أواخر الثمانينات كمنافس لخطاوط Adobe مان النوع الأول المستخدمة في PostScript. لقد أصبح النتسبق الأكثر شبوعاً للخطوط على أنظمة .Microsoft Windows و macOS تشغيل( 2)

### **ثانياً اإلطار التطبيقي: -**

يستعرض الباحث الطريقة المبتكرة لتدوين مقامات الموسيقى العربية في word Microsoft باستخدام لوحة المفاتيح و استخدم الباحث برنامج **creator font** ألنشاء الرموز والعالمات الموسيقية عامة والعالمات الموسيقية العربية خاصة لتحو يميا لصيغة **TTF** الستخداميا كممف لبرنامج Microsoft word للكتابة المباشرة باستخدام لوحة المفانيح ويستعرض هنا بعض الصور اثناء تصميم الرموز الموسيقية عمى برنامج **creator font**

**واجهة البرنامج**

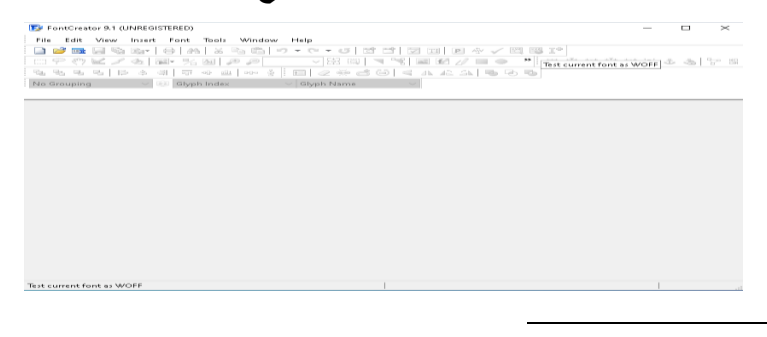

1 - https://ar.wikipedia.org/wiki/ميكروسوفت-ووارد

2 - <https://en.m.wikipedia.org/wiki/TrueType>

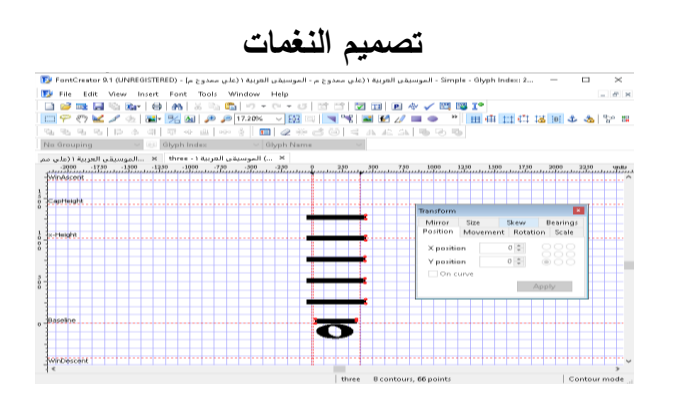

# **النغمات واألبعاد**

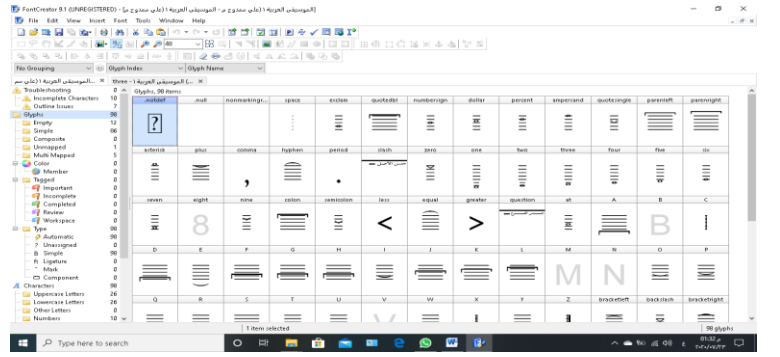

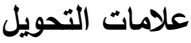

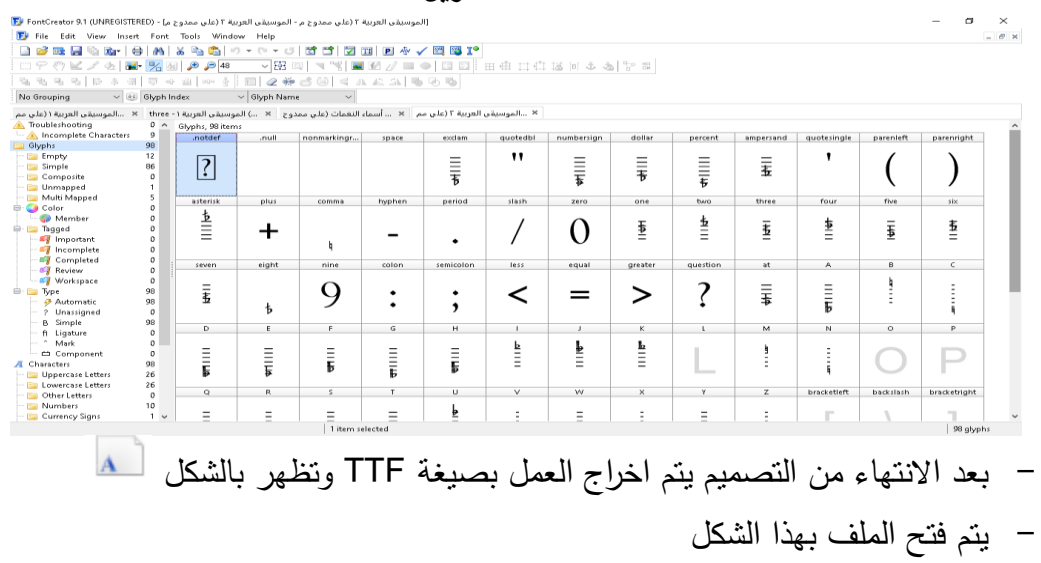

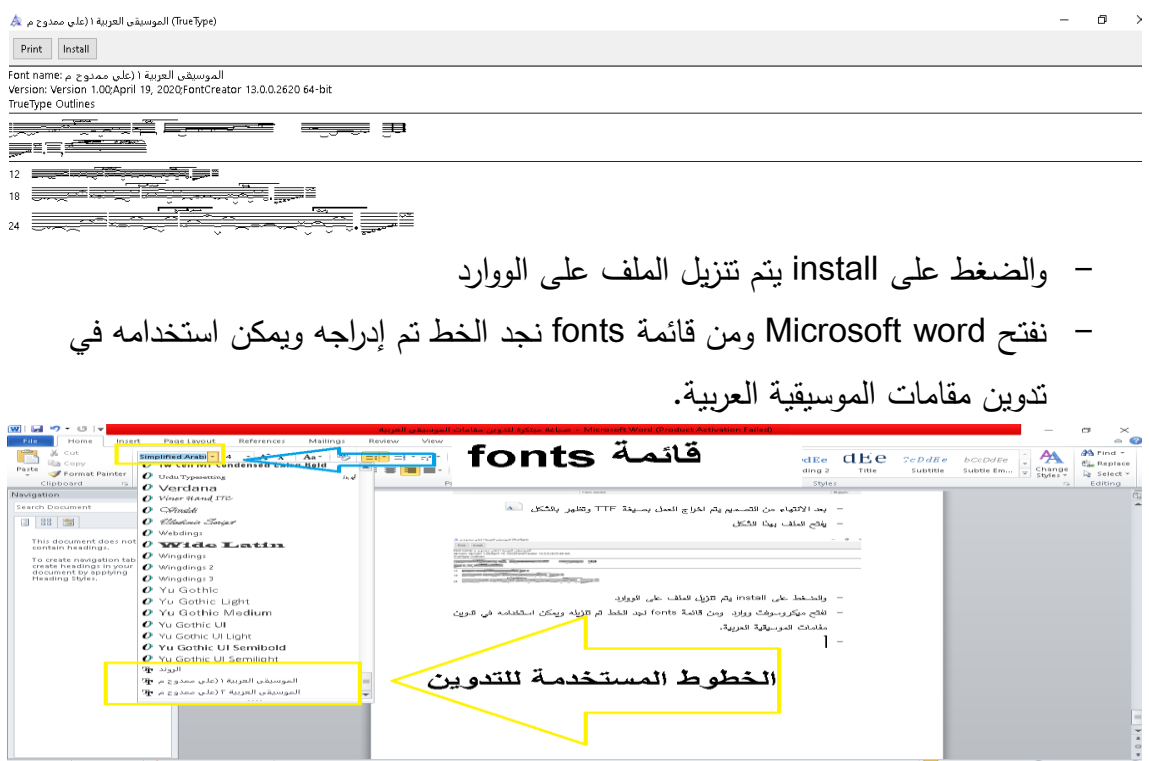

**- و يستعرض الباحث الممفات والرموز المستخدمة واالرقام عمى الكيبورد والمقابل ليها في الموسيقى اوالً ممف الموسيقى العربية** :1 - ويحتوي عمى النغمات عمى شكل إيقاعي الروند واألبعاد الموسيقية (الكبير، المتوسط، الصغير ، الزايد) ، وخطي النهاية والدبل بار وخط فاصل بين الموازير.

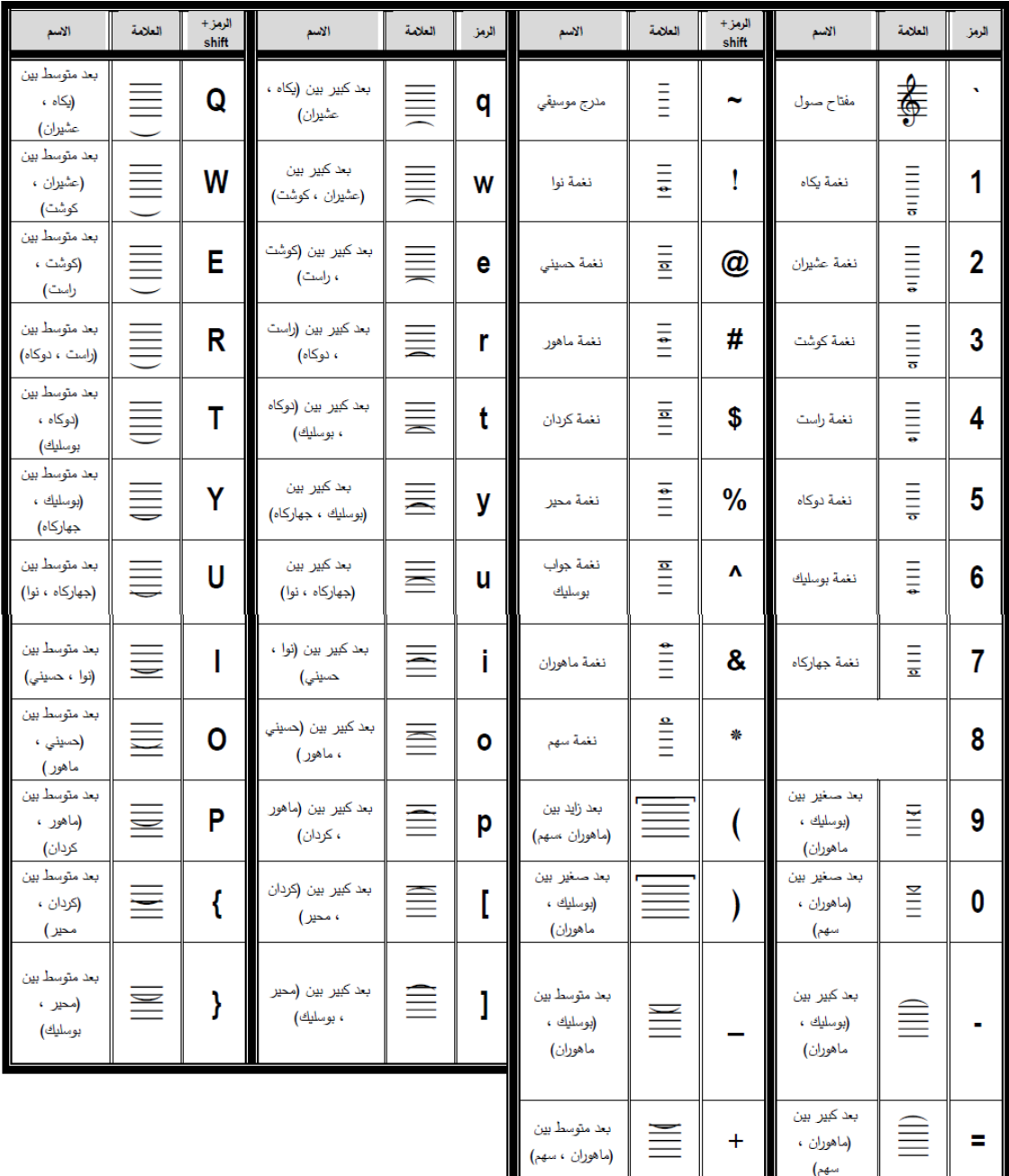

)جدول 1(

تابع ممف موسيقى عربية 1

| الأسم       | العلامة | الرمز +<br>shift | الأسم                                 | العلامة  | الرمز +<br>shift | الأسم                                 | العلامة                          | الرمز |
|-------------|---------|------------------|---------------------------------------|----------|------------------|---------------------------------------|----------------------------------|-------|
| دىل بار     | 릨       | Ζ                | بعد زاید بین<br>(یکاه ، عشیران)       | 三        | A                | بعد صغير بين<br>(یکاه ، عشیران)       | lill >                           | a     |
| خطي النهاية | 目       | X                | بعد زاید بین<br>(عشيران ،<br>كوشت)    | 壳        | S                | بعد صغير بين<br>(عشيران ،<br>كوشت)    | $\overline{\phantom{0}}$         | S     |
| خط فاصل     | 罣       | C                | بعد زاید بین<br>(كوشت ،<br>راست)      | 言        | D                | بعد صغير بين<br>(كوشت ، راست)         | $\overline{u}$                   | d     |
|             |         |                  | بعد زاید بین<br>(راست ، دوكاه)        | e        | F                | بعد صغير بين<br>(راست ، دوكاه)        | $\overline{\overline{u}}$        | f     |
|             |         |                  | بعد زاید بین<br>(دوكاه ،<br>بوسليك)   |          | G                | بعد صغير بين<br>(دوكاه ، بوسليك)      | <b>SHILL</b>                     | g     |
|             |         |                  | بعد زاید بین<br>(بوسليك ،<br>جهاركاه) | $\equiv$ | Н                | بعد صغير بين<br>(بوسليك ،<br>جهاركاه) | $\overline{4}$                   | h     |
|             |         |                  | بعد زاید بین<br>(جهاركاه ، نوا)       |          | J                | بعد صغير بين<br>(جهاركاه ، نوا)       | ELI1                             | j     |
|             |         |                  | بعد زايد بين (نوا<br>، حسيني)         | ≡        | Κ                | بعد صغير بين<br>(نوا ، حسيني)         | $\frac{1}{2}$                    | k     |
|             |         |                  | بعد زاید بین<br>(حسيني ،<br>ماهور)    | $=$      | L                | بعد صغير بين<br>(حسيني ، ماهور)       | KIII                             |       |
|             |         |                  | بعد زاید بین<br>(ماهور ،<br>كردان)    | 匠        |                  | بعد صغير بين<br>(ماهور ، كردان)       | $  \mathbf{k}  $                 | ,     |
|             |         |                  | بعد زاید بین<br>(كردان ، محير )       |          | Ħ                | بعد صغير بين<br>(كردان ، محير )       | R                                |       |
|             |         |                  | بعد زاید بین<br>(محير ،<br>بوسليك)    |          |                  | بعد صغير بين<br>(محير ، بوسليك)       | $\overline{1}$<br>$\overline{1}$ |       |

)جدول 2(

| $\sqrt{2}$<br>العلامة | الرمز +<br>shift | العلامة | الروز | العلامة                         | الرمز+<br>shift | العلامة                         | الروز | العلامة                         | الرمز+<br>shift | العلامة                 | الرمز | العلامة | الرمز +<br>shift | العلامة       | الرمز                   |
|-----------------------|------------------|---------|-------|---------------------------------|-----------------|---------------------------------|-------|---------------------------------|-----------------|-------------------------|-------|---------|------------------|---------------|-------------------------|
| E E G                 | Z                | Ī       | Z     | 三七节                             | A               | $\frac{1}{2}$                   | a     | 三三节                             | Q               | $rac{1}{2}$             | q     | 三青      |                  | $\frac{1}{2}$ | 1                       |
| i<br>F                | χ                | Ì       | X     | 三后                              | S               | $\frac{\mathbf{b}}{\mathbf{b}}$ | S     | $\bar{5}$                       | W               | $\frac{1}{2}$           | W     | 三玉      | @                | 土三            | $\overline{2}$          |
| i i i i i<br>F        | C                | Ī       | C     | 三三                              | D               | $\bar{\mathbf{b}}$              | d     | 三三                              | E               | $\overline{\mathbf{b}}$ | e     | 三下      | #                | 玉             | $\overline{\mathbf{3}}$ |
| i<br>Filip            | V                | l       | V     | 三日                              | F               | ₫                               | f     | $\frac{1}{5}$                   | R               | $\frac{1}{2}$           | r     | 三玉      | \$               | 主三            | 4                       |
| リミニ                   | B                | Ī       | þ     | <b>III</b><br>III<br>III        | G               |                                 | g     | III<br>FIII<br>F                | T               | $\frac{1}{2}$           | t     | 三三も     | $\frac{0}{0}$    | $\frac{1}{2}$ | $\overline{5}$          |
| i i i i               | N                | Ī       | n     | 三石                              | H               | 世二                              | h     | $\frac{1}{\overline{P}}$        | Y               | $\frac{1}{2}$           | y     | 三玉      | Λ                | を三            | $6\phantom{a}$          |
| e<br>E                | M                | Ī       | m     | $\frac{1}{2}$                   | J               | $\bar{\bar{\mathbf{t}}}$        | j     | $\frac{1}{2}$                   | U               |                         | u     | 三玉      | 8                | 三宝            | $\overline{7}$          |
| Ī                     | ≺                | b       | ,     | $\frac{\mathbf{b}}{\mathbf{c}}$ | Κ               | b                               | k     | $\frac{\mathbf{b}}{\mathbf{b}}$ |                 | b                       | i     | 直三      | ∗                | f             | 8                       |

**ثانياً ممف الموسيقى العربية** :2 - ويحتوي عمى عالمات الخفض )البيمول، النصف بيمول، بيمول ونصف) ، وعلامة الإلغاء

)جدول 3(

- وبعد ان استعرض الباحث الممفات بما تحتوي من رموز تترجم لعالمات موسيقية من خالل لوحة المفاتيح، **فيوضح الباحث كيف يمكن ترجمة هذه العالمات الموسيقية والرموز إلى مقامات الموسيقى العربية.** -1 فتح صفحة جديدة في word Microsoft.
	- -2 كتابة اسم المقام المراد.

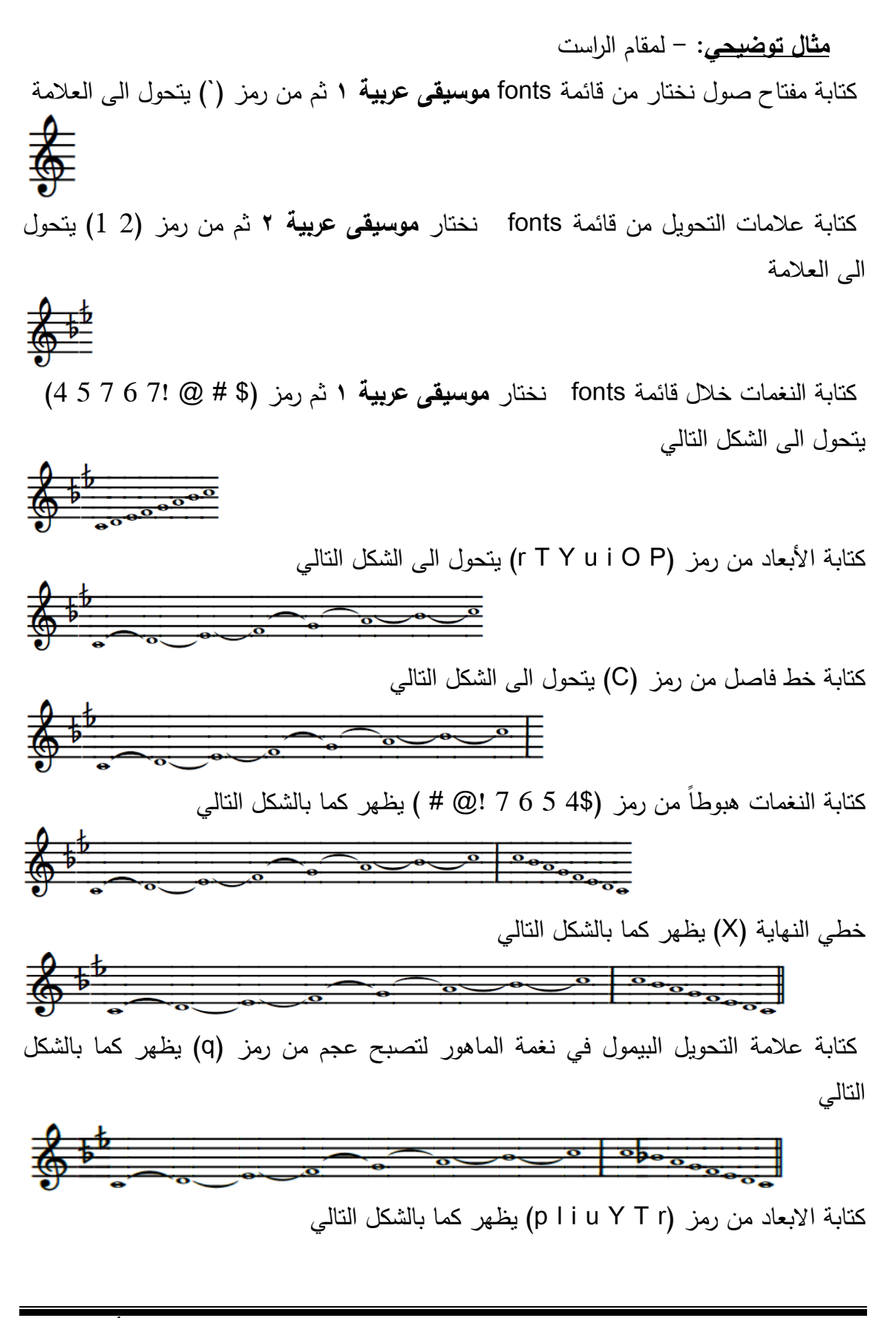

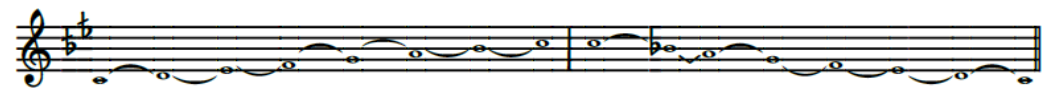

ولكتابة النغمات والاجناس رسم جدولين ونضع المقام في الخانة الأولى

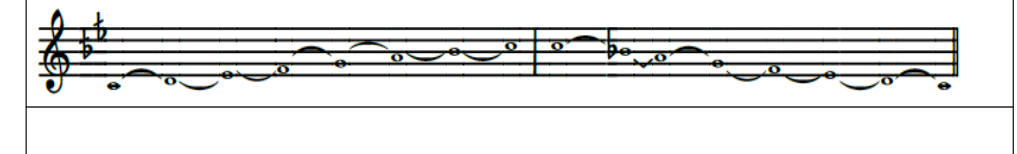

كتابة األسماء الشرقية في الخانة الثاني

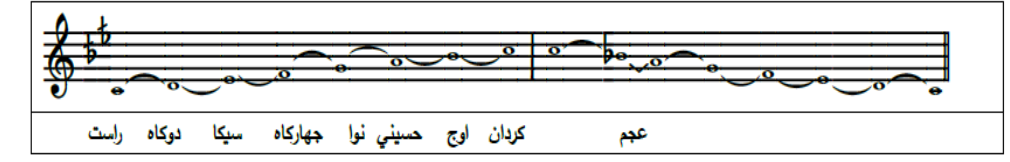

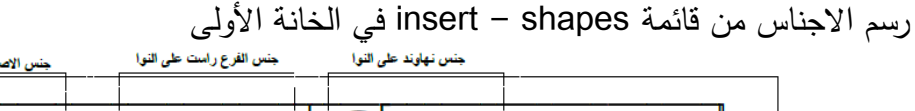

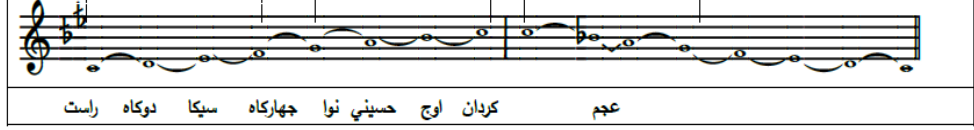

واخيراً إخفاء الجدول ويظهر لنا في شكله النهائي

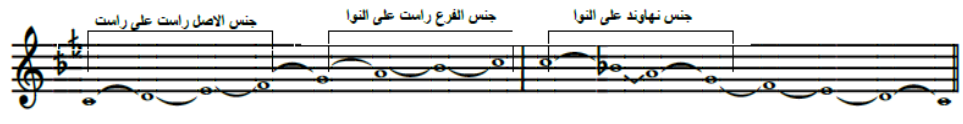

كردان اوج حسيني نوا جهاركاه سيكا دوكاه راست عجم

وهكذا يتم تدوين اي مقام واي جنس من الأجناس العربية بإتباع الطريقة المقترحة من قبل الباحث.

**نتائج البحث: -**

- **اوالً اإلجابة عمى أسئمة البحث: -**
- **-1 ما هي الطريقة المبتكرة المبتكرة لتدوين مقامات الموسيقى العربية في برنامج ؟Microsoft word**
- استعرض الباحث الطريقة المبتكرة من خالل ممفات تم تصميميا بنفسو عمى برنامج **font creator** واخرج العمل بصيغة TTF ثم استخداميا في برنامج word Microsoft واوضح الطريقة في اإلطار التطبيقي بالتفصيل.
- **-2 ما هي الممفات المستخدمة لتدعيم برنامج word Microsoft لتدوين مقامات الموسيقى العربية؟**
- ممفين تم تصميميم من قبل الباحث باسم )موسيقى عربية 1(، )موسيقى عربية 2( وتم عرض الرموز المستخدمة والعلامات في جدول (١، ٢، ٣)
	- **-3 كيف يمكن استخدام الكيبور د لتدوين مقامات الموسيقى العربية؟**
- استعرض الباحث كيفية استخدام لوحة المفاتيح من خالل عرض مثال عمى مقام الراست خطوة بخطوة في الإطار التطبيقي مما أظهر المقام في شكله وبنيانه الموسيقي المتكامل من علامات تحويل ونغمات باسمائها الشرقية بالإبعاد مع توضيح الأجناس عليه.

**ثانياً بالممفات التي أعدها الباحث: - النتائج الخاصة**

بعد التدريب على برنامج font creator وهو برنامج خاص لتصميم الحروف والأرقام المخصصة في برنامج كتابة النصوص word Microsoft صمم الباحث الرموز الموسيقية الخاصة لتدوين مقامات الموسيقية عمى برنامج creator font ،و تم تخصيص لكل حرف ورقم في لوحة المفاتيح رمز للموسيقى العربية واستغرق الباحث ثلاثة أشهر لتصميم تلك الرموز ويمكن لمباحثين االستفادة من تمك الرموز من خالل فك ضغط ممفاتTTF التي أعدىا الباحث باسم (موسيقى عربية ١) ، (موسيقى عربية ٢)، وبعد فك الضغط وفتح برنامج Microsoft word و نجد تم ادراج الممفات في قائمة fonts وأوضح الباحث تمك الخطوات في اإلطار التطبيقي، وعرض الباحث الرموز في جدول (٦، ٢، ٣،) حتى يتمكن الباحثين على التعرف على مكان الرموز في لوحة المفاتيح للتدريب عليها وعلى ندوين مقامات الموسيقية العربية وأوضح الباحث كيفية استخدام لوحة المفاتيح من خالل عرضو لمثال التوضيحي لمقام الراست.

**توصيات البحث:** 

- االىتمام بالبرامج التي يمكن ان تخدم الموسيقى عامة والموسيقى العربية خاصة. **مراجع البحث: -**

- -1 ايمن حسن عمي: فاعمية طريقة (TAB (Tablature التدوينية آللة الجيتار في تعميم آلة العود للدارس الغير متخصص، المؤتمر العلمي الثاني: الدراسات النوعية ومتطلبات المجتمع وسوق العمل، مج،2 كمية التربية النوعية، جامعة عين شمس، 2015م.
- -2 سميرة صالح: " تنمية ميارة تصوير النغم عمى آلة الكمان العربي"، بحث منشور، فكر رابداع، رابطة الأدب الحديث، ج٤٧، ٢٠٠٨م. )<br>2
	- -3 سيير عبد العظيم: " اجندة الموسيقى العربية"، دار الكتب القومية، القاىرة، .1984
- -4 عبد الواحد حمد الكبيسي: تنمية التفكير بأساليب مشوقة، الطبعة األولى، دار ديبونو لمطباعة والنشر والتوزيع، عمان، 2007م.
- -5 نجوى أحمد رستم بسطاوي محمود: طريقة مقترحة لمتدوين الموسيقي آللة البيانو عند المكفوفين، بحث منشور ، ع ٣، مجلة كلية التربية النوعية، جامعة القاهرة، ٢٠١٧م.
- -6 نجيب سالم حداد: " توظيف التراث الغنائي كمنيج مقترح لتدريس المقامات العربية الأساسية دراسة تجريبية"، رسالة ماجستير، كلية الدراسات العليا، الجامعة الأردنية،  $7 \cdot 17$ م.
	- 7- <https://en.m.wikipedia.org/wiki/TrueType>
	- 8- https://ar.wikipedia.org/wiki/میکروسوفت-ووارد

#### **ممخص البحث: -**

تطورت الموسيقى العربية عبر العصور حتى استقرت على ما هو عليه ، وفي ظل التطورات التكنولوجية ظهرت العديد من البرامج المختلفة في التدوين الموسيقي واجتهد كثيراً من الباحثين والمهتمين بتطوير الموسيقى بالاهتمام بالموسيقى العربية وإدخال الرموز والعلامات الموسيقية الشرقية من خفض ورفع ليذه البرامج مما اسيم في دعم الميتمين بكتابة النوت المو سيقية رييسر عليهم عملية ندوين الجمل اللحنية وعلى الرغم من ذلك فكثيرا منهم من ليس لديه الخبرات الكافية في استخدام مثل هذه البرامج فيلجأ إلى تقطيع وتركيب النغمات على هيئة صور وتعديلها لتكوين المقامات ثم وضعها في برنامج النصوص (Microsoft Word) فكثيراً تظهر الصورة بشكل غير واضح وسيئة ، فيلجأ الكثير منهم إلى كتابة المقامات والعلامات الموسيقية بخط اليد في أبحاثيم.

لذلك أهتم الباحث بابتكار ملفات لتدعيم برنامج (Microsoft Word) مقامات الموسيقى العربية مباشرةً وبدون برامج مما يسهم بشكل مبسط وسلس في كتابة الابعاد والأجناس الشرقية ودعم الباحثين في ابحاثيم دون المجوء إلى الكتابة التقميدية أو الكتابة بخط اليد.

مجلة علوم وفنون الموسيقى – كلية التربية الموسيقية - المجلد الرابع والأربعون – يناير ٢٠٢١م

#### **Summary: -**

Arab music has evolved through the ages until it has stabilized, and in the light of technological developments appeared many different programs in music blogging and many researchers and interested in the development of music have worked hard to interest in Arabic music and the introduction of eastern music icons and signs of reduction and raising of these programs, which contributed to supporting those interested in writing the musical note and facilitating them the process of recording the melodic sentence and nevertheless many of them do not have sufficient experience in the use of such programs in resorting to cutting and installing tones on Image body and modify them to form denominators and then put them in the text program (Microsoft Word) so often the image appears inconspicuously and badly, many of them resort to writing maqams and music tags by hand in their research.

Therefore, the researcher was interested in creating files to support the program (Microsoft Word) Arabic music bass directly and without programs, which contributes in a simplified and smooth way to the writing of dimensions and eastern races and support researchers in their research without resorting to traditional writing or handwriting.

مجلة علوم وفنون الموسيقى – كلية التربية الموسبقية - المجلد الرابع والأربعون – يناير ٢٠٢١م